## Oracle ネットワーク用管理ツール(サーバー、クライアントとも) Oracle Net Manager

Oracle の SQL\*Plus 等で使う TCP ポート番号設定

グローバル・データベース名、サービス名、データベース SID 名 (データベース・インスタンス名)の調査

SQL/PLUS での接続コマンド

sqlplus username/password@net\_service\_name ↑ ※ net\_service\_name は、tnsnames.ora ファイル( Oracle ホーム¥network ¥admin ディレクトリ )で設定した接続用のネット・サービス名 ※ Oracle Net Manager で設定した名前 sqlplus username/password@サーバー名: 1521/Oracle のグローバル・ データベース名 SID名

接続設定が必要なファイル

【サーバー側】 listener.ora ファイル (Oracle ホーム¥network¥admin ディレクトリ) tnsnames.ora ファイル(Oracle ホーム¥network¥admin ディレクトリ)

【クライアント側】

tnsnames.ora ファイル(Oracle ホーム¥network¥admin ディレクトリ)

設定ツールの起動方法

Oracle Net Manager の起動方法

 $[789 - 1]$ ボタン→  $[Oracle - OraClient11g home1] \rightarrow$ 「コンフィグラーションおよび移行ツール]→ [NetManager] listener.ora ファイル

外部からの接続用(接続待ち受けプロセス用設定)【サーバー側のみ】

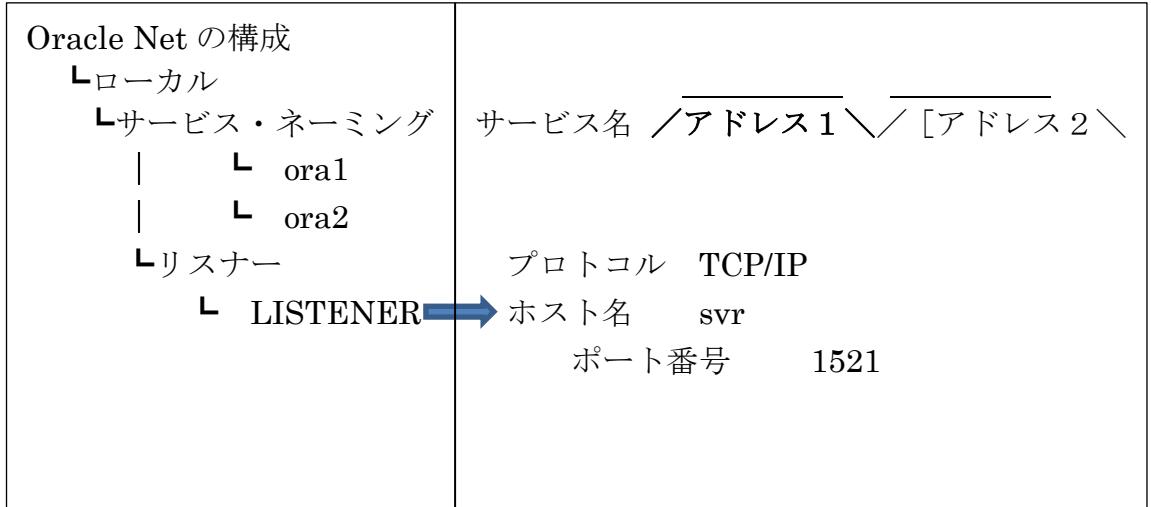

Oracle Net Configration Assistant で「リスナー構成」を設定することと同一 listener.ora ファイルが編集される

※ データベースが複数あっても、サービス・ネーミングとリスナーのポート番号設定は1 つで可能

SQL\*Plus 等の接続時に SID を指定して Oracle に接続するため

なお、複数ポート番号を指定した場合には、右側画面にポート毎の「アドレス1]/「ア ドレス2]タブが表示されて、切換えて使用する

【参考】

複数 Oracle インスタンスでポート番号を分けなければならないのは、ブラウザから OEM (Oracle Enteries MaNager) 画面を呼出す時の URL アドレスである。 この画面とは、無関係

## tnsnames.ora ファイルの設定

外部への接続へ使用(発信用)【クライアント側、サーバー側の両方】

| Oracle Net の構成                          |                                                         |  |
|-----------------------------------------|---------------------------------------------------------|--|
| $L_{\square} - \pi \nu$<br>┗サービス・ネーミング│ | サービス名 ora1.local.domain                                 |  |
| L.<br>ora1                              | グローバル・デー タベース名                                          |  |
| $\mathsf{L}$ ora2<br>Lリスナー ·            | $\mathcal{V} \square \vdash \square \mathcal{V}$ TCP/IP |  |
| <b>LISTENER</b>                         | ホスト名 svr<br>ポート番号 1521                                  |  |
| ここが、接続識別子の名前に                           | なる                                                      |  |
| ネット・サービス名                               |                                                         |  |
|                                         |                                                         |  |

Oracle Net Configration Assistant で「ローカル・ネットサービス名構成」を設 定することと同一

tnsnames.ora ファイルが編集される

※ データベースが複数あっても、サービス・ネーミングとリスナーのポート番号設定は1 つで可能

SQL\*Plus 等の接続時に SID を指定して Oracle に接続するため

【参考】

複数 Oracle インスタンスでポート番号を分けなければならないのは、ブラウザから OEM (Oracle Enteries MaNager) 画面を呼出す時の URL アドレスである。 この画面とは、無関係

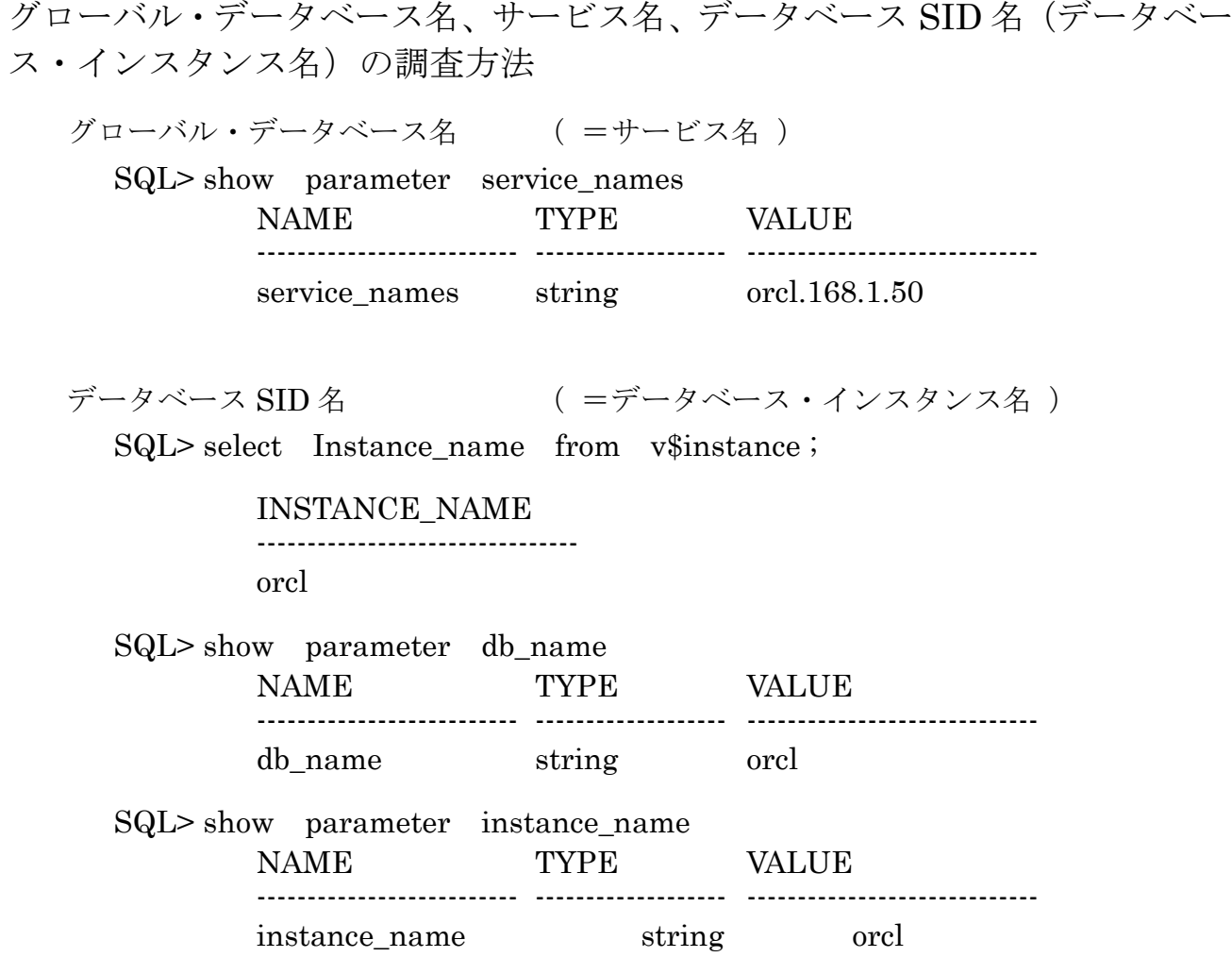

発生するエラー内容と対応方法

Ora-12638 証明の取得に失敗しました

- 原因:sqlnet.ora ファイルの設定により、OS で使用しているユーザーで接続を行 おうとしたため
- 対応:sqlnet.ora ファイルの内容を下記のように設定変更する

↓

SQLNET.AUTHENTICATION\_SERVICES= (NONE)

ORA-12170: TNS: 接続タイム・アウトが発生しました

原因:サーバーがスリープ状態になっているためにタイム・アウトが発生した 対応:画面をクリックしてスリープ状態解除することにより解消

SQLNET.AUTHENTICATION\_SERVICES= (NTS)